#### **eZ publish, un CMS Open Source di classe Enterprise**

Introduzione di base all'estensibilità del sistema

# **T** eZ publish<sup>s</sup>

a cura di **Francesco Trucchia** <**francesco@cphp.it**> un **phpBreakfast** offerto dal **GrUSP**

# **<?php=php\_info() ?>**

#### **Chi sono:**

- Sviluppatore PHP dal 2001
- Laureando in Scienze dell'Informazione

#### **Che faccio:**

- Collaboro per Ser.In.Ar. con il Polo Didattico e Scientifico di Cesena per la realizzazione dei nuovi sit dei Corsi di Laurea del Polo di Cesena. Mi occupo della progettazione e implementazione dei siti sul CMS eZ publish.
- Sviluppo applicazioni Web, utilizzando architetture Open Source.

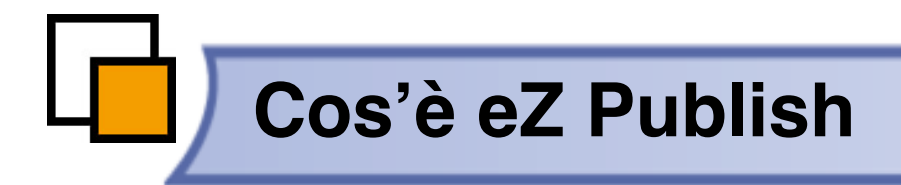

# **Un C.M.F. (Content Management Framework)**

# **Un C.M.S. (Content Management System)**

## **eZ CMF - Content Management Framework**

- Ez come C.M.F. è un sistema che incorpora elementi avanzati
	- librerie proprietarie (A.P.I.)
	- una architettura strutturata sul pattern M.V.C.
- È dotato di un kernel modulare. Ogni modulo si occupa della gestione di una parte di funzionalità e l'ottima divisione lo rende facilmente estendibile, anche grazie alle numerose librerie di cui dispone
- Dispone di un alto livello di estendibilità attraverso i plug-in.
- ◆ Il sistema è indipendente dalla piattaforma e dal database.

Un framework strutturato su un pattern M.V.C. è un framework che separa completamente la logica di business dalla vista, il tutto gestito da un controller centrale.

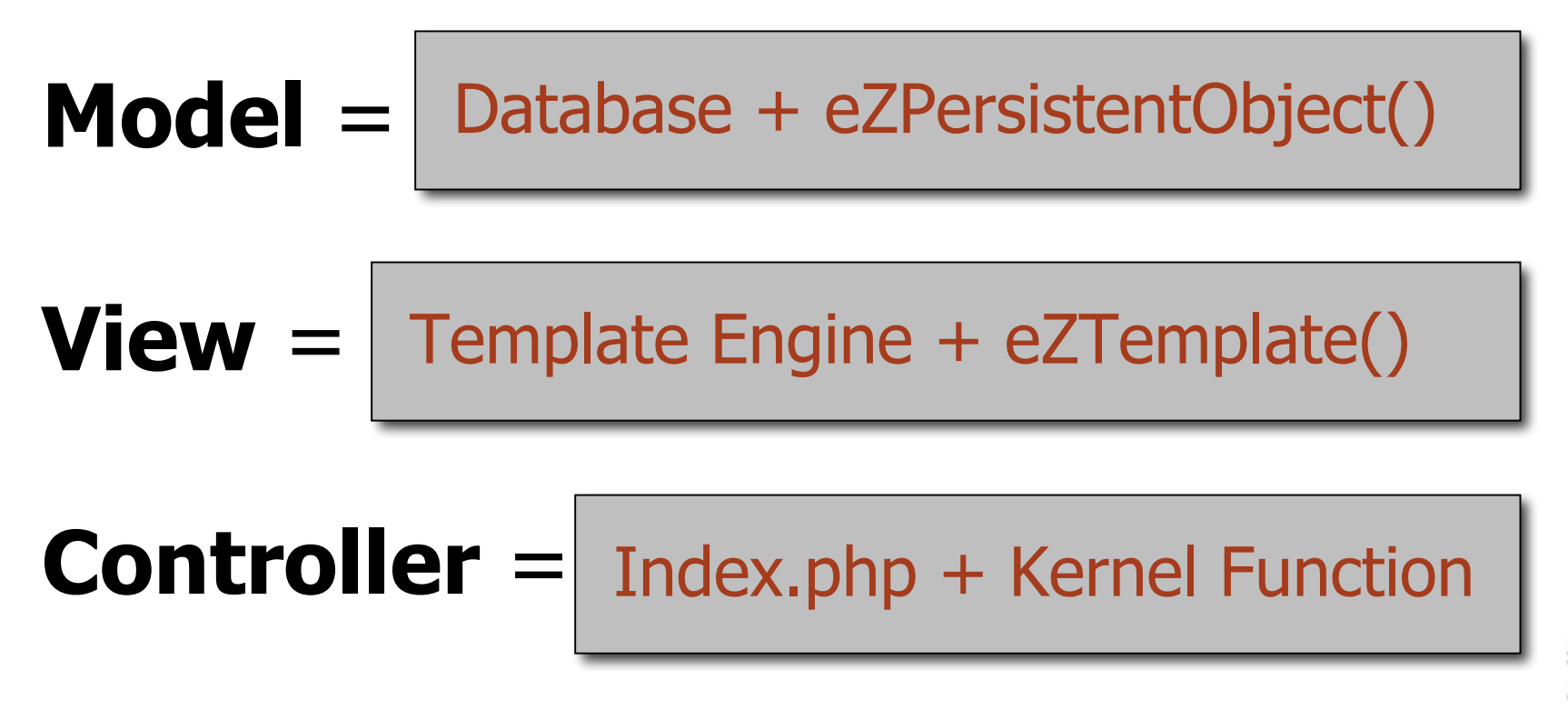

## **Architettura d'eZ publish**

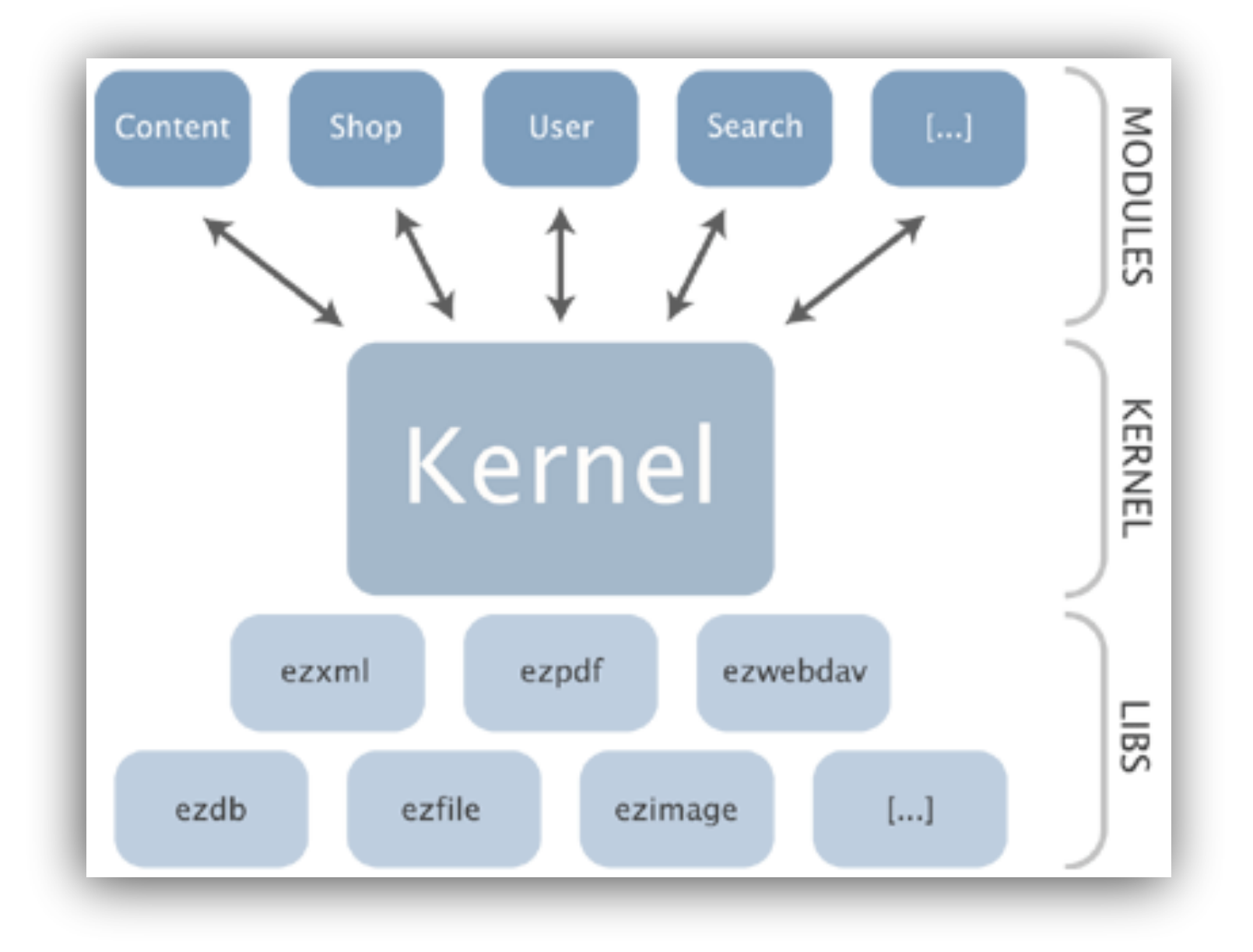

un talk

## **eZ publish Extension System**

# Plug-in system (extension/):

- Actions (dipendente dal Content Module) (actions/)
- **→ Datatypes** (dipendente dal Content Module) (datatypes)
- Design (design/)
- Events (Nuovi eventi per il Workflow Engine) (eventypes)
- Modules (modules/)
- Settings (settings)
- $\rightarrow$  Translations (translations/)

→ Template Engine Operator (autoloads/)

un talk

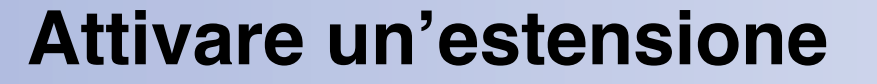

- Creare la directory extension/<myextension>
- Aggiungere il nome dell'estensione alla direttiva ActiveExtensions[] del blocco di configurazione [ExtensionSettings] del file d'override settings/override/site.ini

[ExtensionSettings]

```
ActiveExtensions[]=<myExtension>
```

```
ActiveExtensions[]=<anotherExtension>
```
• Se si vuole attivare un'estensione solo per un certo siteaccess, si deve usare la direttiva ActiveAccessExtensions[] nel file settings/siteaccess/<mydesign>/site.ini.append

```
[ExtensionSettings]
```
ActiveAcccessExtensions[]=<myExtension>

ActiveAccessExtensions[]=<anotherExtension>

### **Template Operator Extension (1/4)**

- Con gli operatori di template è possibile chiamare qualsiasi funzione PHP all'interno dei template dell'applicazione. Creeremo un operatore che prende in input due parametri e un operatore senza parametri.
- Creiamo le directory:
	- extension/<myextension>
	- **E** extension/<myextension>/autoloads
	- extension/<myextension>/settings
- Creiamo il file extension/<myextension>/settings/site.ini e inseriamo la seguente direttiva:

```
[TemplateSettings]
```
ExtensionAutoloadPath[]=myextension

• Questa direttiva dice al sistema di caricare anche gli operatori presenti nella directory della nostra estensione

## **Template Operator Extension (2/4)**

• Creiamo il file extension/<myextension>/autoloads/eztemplateautoloads.php con il seguente contenuto:

```
<?php
// Operator autoloading
$eZTemplateOperatorArray = array();
$eZTemplateOperatorArray[] = array(
'script' => 'extension/<myextension>/autoloads/mystringoperators.php',
'class' => 'MyStringOperators',
'operator names' => array( 'addstrings', 'helloworld' ) );
?>
```
## **Template Operator Extension (3/4)**

```
• Creiamo successivamente il file
   extension of the contract of the contract of the contract of the contract of the contract of the contract of the contract of the contract of the contract of the contract of the contract of the contract of the contract of t
   contenuto:
   <?php
<?php
   class MyStringOperators {
       //Constructor
\cdot //return the sum of two strings
function addStrings( $string1, $string2 ){
       \mueturn a famous stillig
• function helloWorld()
\mathbf{r} = \mathbf{r}• }
\mathbf{r} is the set of \mathbf{r}<u>?></u>
   <?php
<?php
     ……
    /*!Executes the needed operator(s).
\epsilon<sup>2</sup>nhn
\mathbf{r} = \mathbf{r} \cdot \mathbf{r} \cdot \mathbf{r}eroperator named parameters and the control models with the control models with the control models with the control models with the control models with the control models with the control models with the control models wit
\mathcal{L}^{\text{max}}_{\text{max}}\cdot see early string1 . $string2; we add \cdot and \cdot and \cdot and \cdot and \cdot and \cdot and \cdot and \cdot\mathbf{r} function named \mathbf{r}\mathbf{r} = \mathbf{r}_1 \mathbf{r}_2 \mathbf{r}_3 = \mathbf{r}_3 \mathbf{r}_4 array( 'addstring' \mathbf{r}_1 = \mathbf{r}_2 \mathbf{r}_3'type' \mathbf{r}_3 = \mathbf{r}_3'type' \mathbf{r}_4 = \mathbf{r}_5f //return a famous string
\cdot array( \cdot array)( \cdot array( \cdot array( \cdot array)( \cdot array( \cdot array)( \cdot array( \cdot array)( \cdot array( \cdot array( \cdot array)( \cdot array( \cdot array( \cdot array)( \cdot array( \cdot array( \cdot array(
\cdot return 'Hello World!';
\mathbf{I} = \mathbf{I}\mathbf{r}\mathbf{r}?>
?>
        \mathsf{Prop}(\mathsf{C}) and calls the appropriate functions. And calls the appropriate functions. \mathsf{Prop}(\mathsf{C})……
      • }
\cdot {
      • }
   }
```
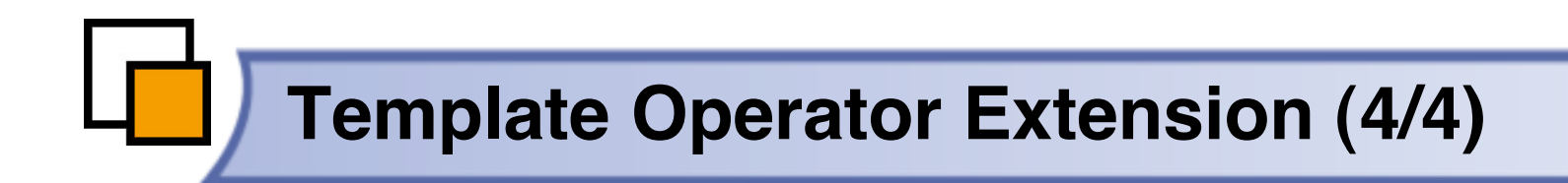

• Nel template a questo punto è possibile utilizzare i nuovi operatori:

```
<p>{addstrings( 'Forty'
,
'two' )}</p>
<p>{helloworld()}</p>
```
## **Module Extension (1/6)**

- Creiamo i seguenti file:
	- extension/<myextension>/settings/module.ini.append
	- extension/<myextension>/modules/mymodule/module.php
	- extension/<myextension>/modules/mymodule/hello.php
	- extension/<myextension>/modules/mymodule/world.php
	- design/standard/templates/mymodule/list.tpl
- Attiviamo l'estensione nel file settings/override/site.ini.append:

[ExtensionSettings]

ActiveExtensions[]=<myextension>

• Attiviamo il modulo nel file extension/<myextension>/settings/module.ini.append

[ModuleSettings]

ExtensionRepositories[]=<myextension>

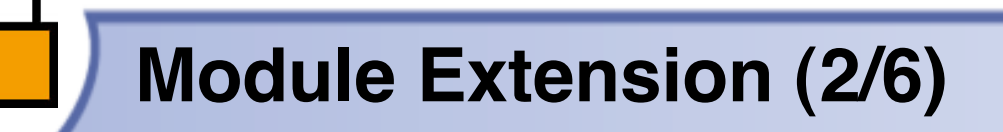

• Definiamo il modulo e le sue viste nel file module.php

```
• <?php
• $Module = array( "name"
=> "MyModule" );
 • $ViewList = array();
• $ViewList["hello"] = array( "script"
=> "hello.php");
• $ViewList["world"] = array( "script"
=> "world.php");
 \geq
```
#### **Module Extension (3/6)**

• Scriviamo il contenuto del file hello.php

```
<?php
// Module return value,
// normally fetched from template
$text =
'Benvenuti al Linux Day';
// Build module result array
$Result = array();
$Result['content'] = $text;
$Result['path'] = array(
         array( 'url'
=> '/mymodule/hello'
,
                  'text' => "Hello") );
.2
```
#### **Module Extension (4/6)**

• Scriviamo il contenuto del file world.php

```
<?php
$text = 'Hello World!!';
//Include template engine library & set template variable
include once( 'kernel/common/template.php' );
$tp1 = & templateInit();
$tpl->setVariable( 'text'
, $text );
// Build module result array
$Result = array();
$Result['content'] = $tpl->fetch("design:mymodule/list.tpl");
$Result['path'] = array(
         array( 'url'
=> '/mymodule/world'
,
                  'text'
=> "World") );
```
#### **Module Extension (5/6)**

• Se vogliamo limitare l'accesso alle viste create modifichiamo il file module.php:

```
• <?php
• $Module = array( "name" => "MyModule" );
• $ViewList = array();
• $ViewList["hello"] = array("script" => "hello.php",
                            "functions" => array('read_hello'));
• $ViewList["world"] = array("script" => "world.php",
                            "functions" => array('read_world'));
$FunctionList['read_hello'] = array( );
$FunctionList['read_world'] = array( );
.2
```
• A questo punto possiamo accedere alle viste del nostro modulo dall'URL:

http://www.example.it/index.php/<mysiteaccess>/<mymodule>/hello

http://www.example.it/index.php/<mysiteaccess>/<mymodule>/world

## **Design Extensio (1/3)**

- Vogliamo aggiungere un nuovo **widget** per le toolbar che mostri gli oggetti correlati ad un certo oggetto.
- Creiamo il file
	- extension/<myextension>/settings/design.ini.append
	- **Extension/<myextension>/settings/toolbar.ini.append**
	- extension/<myextension>/design/standard/templates/toolbar/full/correlati.tpl
- Attiviamo l'estensione nel file settings/override/site.ini.append

[ExtensionSettings]

ActiveExtensions[]=<myextension>

• Attiviamo l'estensione del design nel file design.ini.append

[ExtensionSettings]

DesignExtensions[]=<myextension>

## **Design Extensio (2/3)**

• Definiamo ora il nuovo widget nel file toolbar.ini.append

[Tool] AvailableToolArray[]=correlati [Tool\_correlati] correlati\_classidentifiers= section= title= [Tool\_correlati\_description] correlati\_classidentifiers=Filtro delle classi section=Sezione title=Titolo

#### **Design Extensio (3/3)**

#### • Creiamo il widget attravero il template correlati.tpl

```
{let node=fetch('content','node',hash( 'node_id' , $module_result.node_id))
   related=$:node.object.related_contentobject_array}
{set-block name=correlati variable=text}
{section name=Related loop=$related}
{section show=and($section|eq($:item.section_id),
               $correlati_classidentifiers|explode( ',' )|contains($:item.class_identifier))}
<li>{node_view_gui view=listitem content_node=$:item.main_node}</li>
{/section}
{/section}
{/set-block}
{section show=and($related,$allegati:text|eq('')|not)}
<div class="correlati">
<h2>{$title}</h2>
<ul >{$correlati:text}</ul>
</div>{/section}
\{/let\}
```
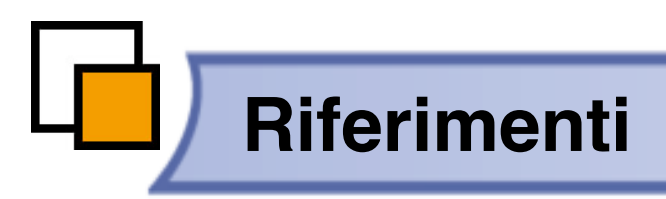

#### • **eZ System**

http://www.ez.no

#### • **eZ Publish**

http://ez.no/products/ez\_publish\_cms

#### • **eZ documentation**

http://ez.no/products/ez\_publish\_cms/documentation

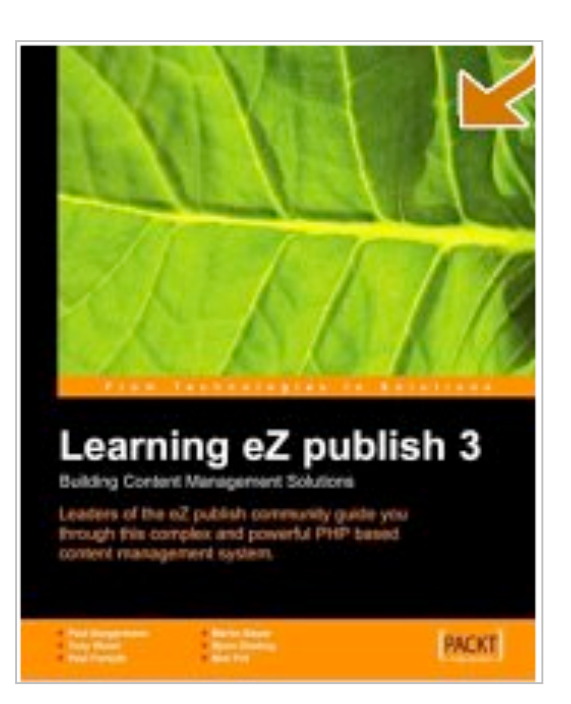

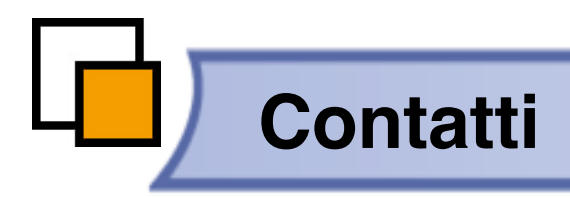

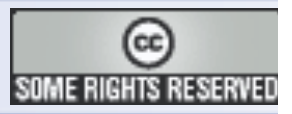

# **Francesco Trucchia**

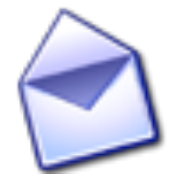

**francesco@cphp.it**

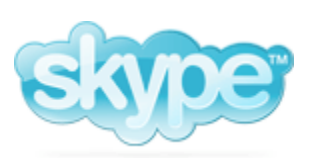

**trucchia**

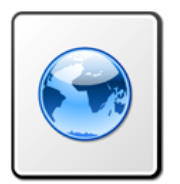

**http://www.cphp.it**

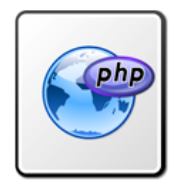

**http://wiki.grusp.it**

un talk